<span id="page-0-0"></span>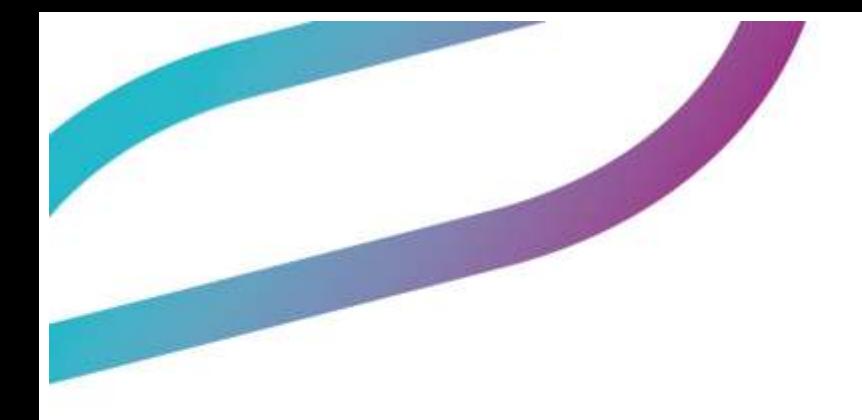

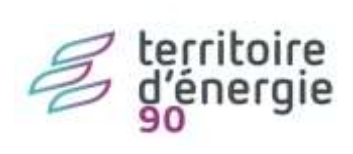

Plateforme HUBEE

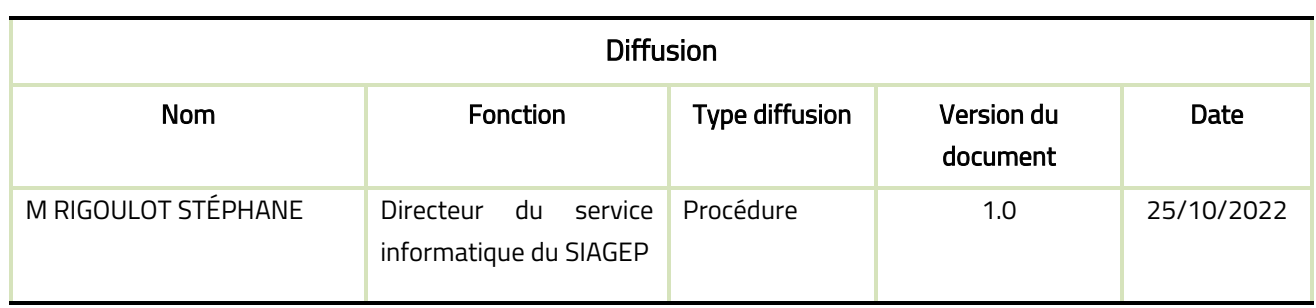

# **SOMMAIRE**

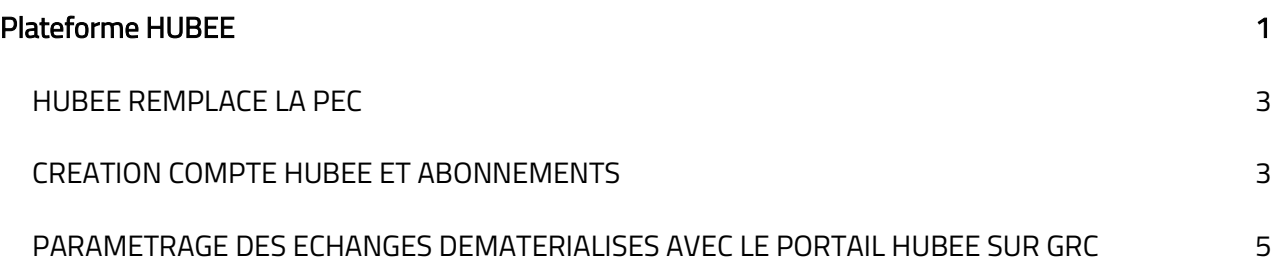

### <span id="page-2-0"></span>**HUBEE REMPLACE LA PEC**

La Plateforme d'Echange et de Confiance (PEC), sous la responsabilité de la Direction de l'Information Légale et Administrative (DILA) assurait jusqu'à maintenant le transfert des démarches réalisées par les citoyens sur le portail service-public.fr (notamment pour les demandes de copies d'actes d'état civil en ligne-AEC, les demandes d'attestation de recensement citoyen obligatoire-RCO…).

La Plateforme d'Echange et de Confiance (PEC) est progressivement remplacée par le Hub d'Echange de l'Etat (HubEE) sous la responsabilité de la direction interministérielle du numérique (DINUM).

Le Hub d'Échange de l'État (HubEE) assure le transport sécurisé des demandes issues des démarches en ligne (accessibles depuis un service Web ou une application métier) vers le service en charge de leurs instructions. Il est un accélérateur de la digitalisation de l'administration au bénéfice de tous.

Le Hub d'Echange de l'Etat (HubEE) propose, comme la PEC, 2 modes d'accès aux démarches pour les collectivités :

- par la mise à disposition des données au sein d'un nouveau portail, en remplacement du portail actuel dénommé guichet unique des services (GUS),
- par l'intégration des données au sein de votre progiciel e.GRC (webservices API).

La transformation et la modernisation du système d'information de l'État et la mise en place du service HubEE ont un impact sur le traitement des demandes de copies d'actes d'état civil et des demandes de recensement citoyen en provenance du site service-public.fr dans le logiciel e.Gestion Relations Citoyens.

La nouvelle version e.GRC 13.80 intègre les évolutions fonctionnelles liées à la mise en place du service HubEE et permet de traiter des demandes en provenance du site service-public.fr :

- de copies d'actes d'état civil (de naissance, de mariage et de décès),
- et des demandes de recensement citoyen

## <span id="page-2-1"></span>**CREATION COMPTE HUBEE ET ABONNEMENTS**

La création du compte Hubee se fait sur le site https://hubee.numerique.gouv.fr

Dès lors que la création du compte est effectuée, il faut s'abonner aux différents services, soit en API soit en mode Portail

Le mode API peut maintenant être activé grâce à la version 13.80, UNIQUEMENT pour :

#### **EtatCivil – Demande d'acte d'Etat civil**

#### **RecensementCitoyen – recensement**

#### Voici la liste des différents abonnements :

#### LISTE DES ABONNEMENTS

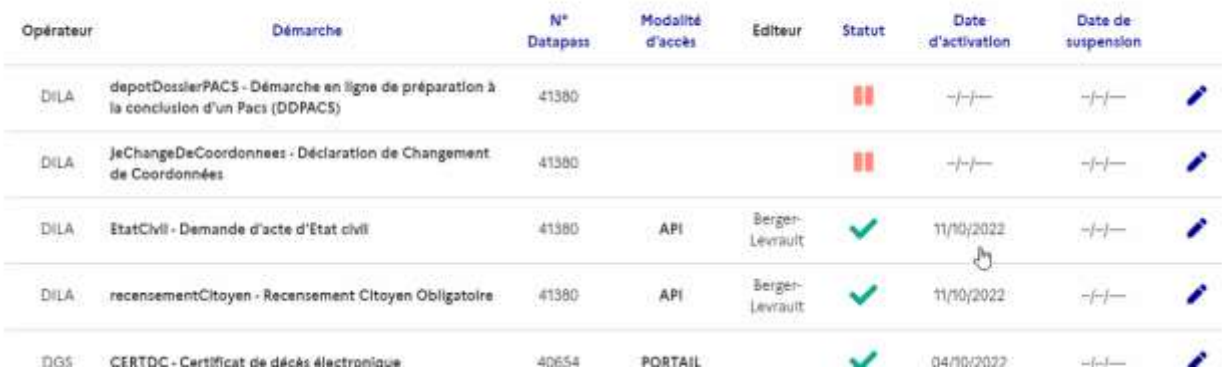

Pour activer les 2 abonnement en API, passer en modification et renseigner les champs :

- Cocher API
- Mettre Berger Levrault dans Editeur
- Choisir Unitaire dans Notification, en indiquant votre mail
- Cliquer en haut à droite sur Activer Abonnement
- Enregistrer

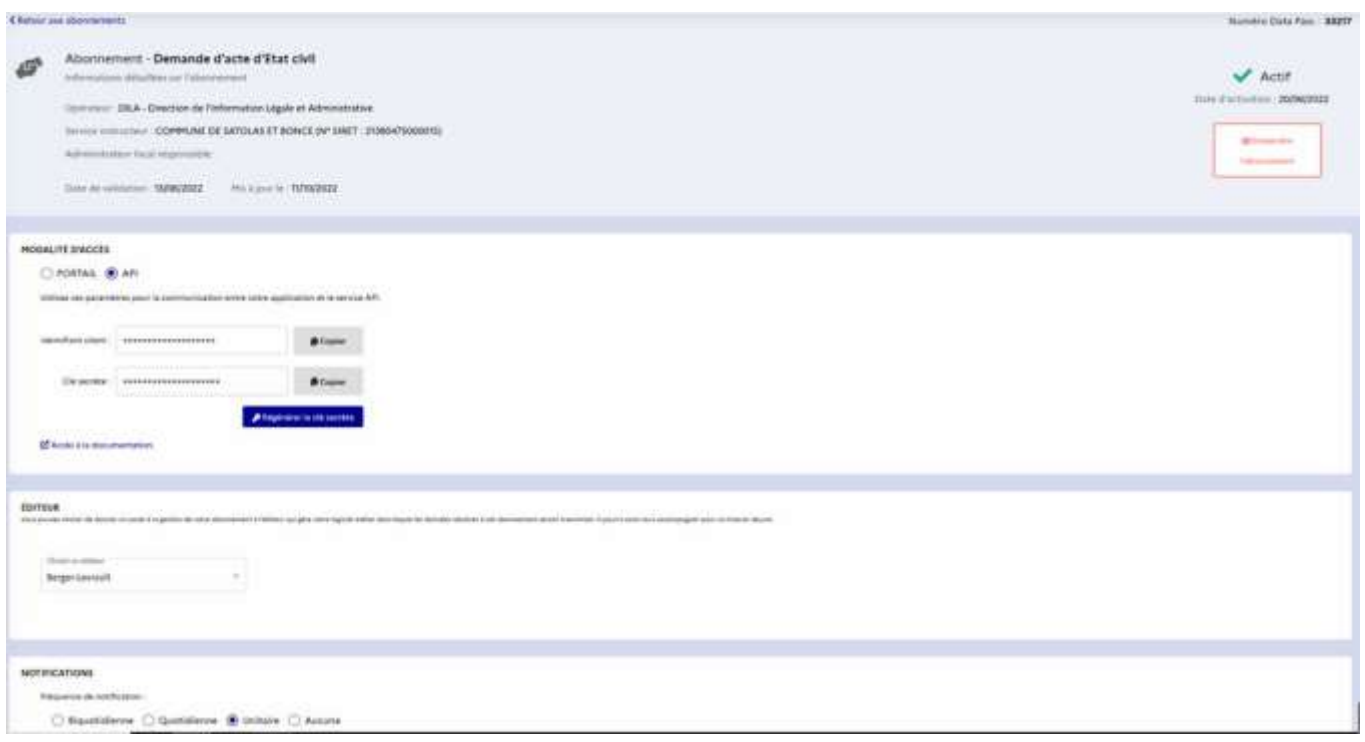

Vous pouvez activer les autres abonnements en mode Portail (non réceptionnés sur GRC)

# <span id="page-4-0"></span>**PARAMETRAGE DES ECHANGES DEMATERIALISES AVEC LE PORTAIL HUBEE SUR GRC Voir Nouveautés de la version 13.80 de la GRC**

**Accès :** *Bureau Information collectives > bloc Organisation > option Paramétrage – Interopérabilité Dématérialisation*

Choisissez dans l'arborescence *HubEE – Service public, puis recensement > Demandes de recensement et/ou Etat Civil > Demande de copie d'acte*

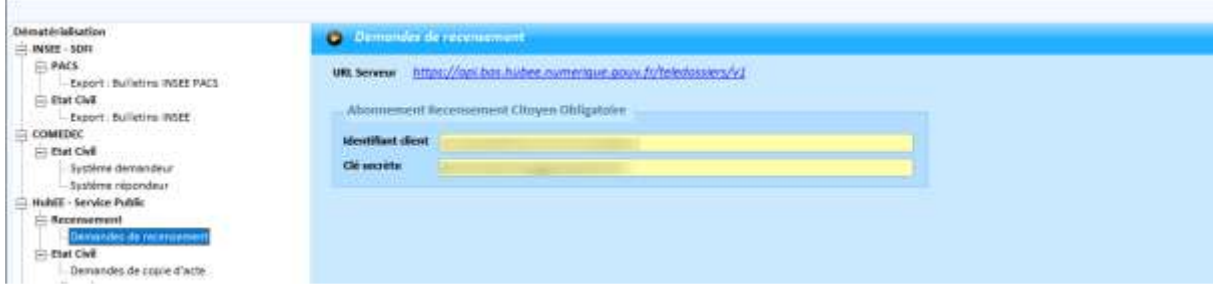

Renseigner l'Identifiant client et la clé secrète disponible sur le Portail HubEE dans la gestion des abonnements. Faire copier sur le portail et coller (clic droit coller ou CTRL + V) sur la GRC.

Enregistrer.